## **INSTALACION DEL PROTEUS 8 SP0**

# Ejecutamos el archivo de instalación **'Setup.exe'**

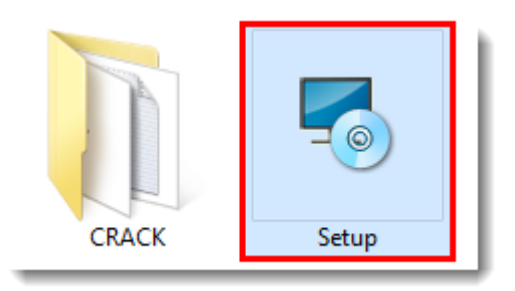

## Hacemos click en **'Next'.**

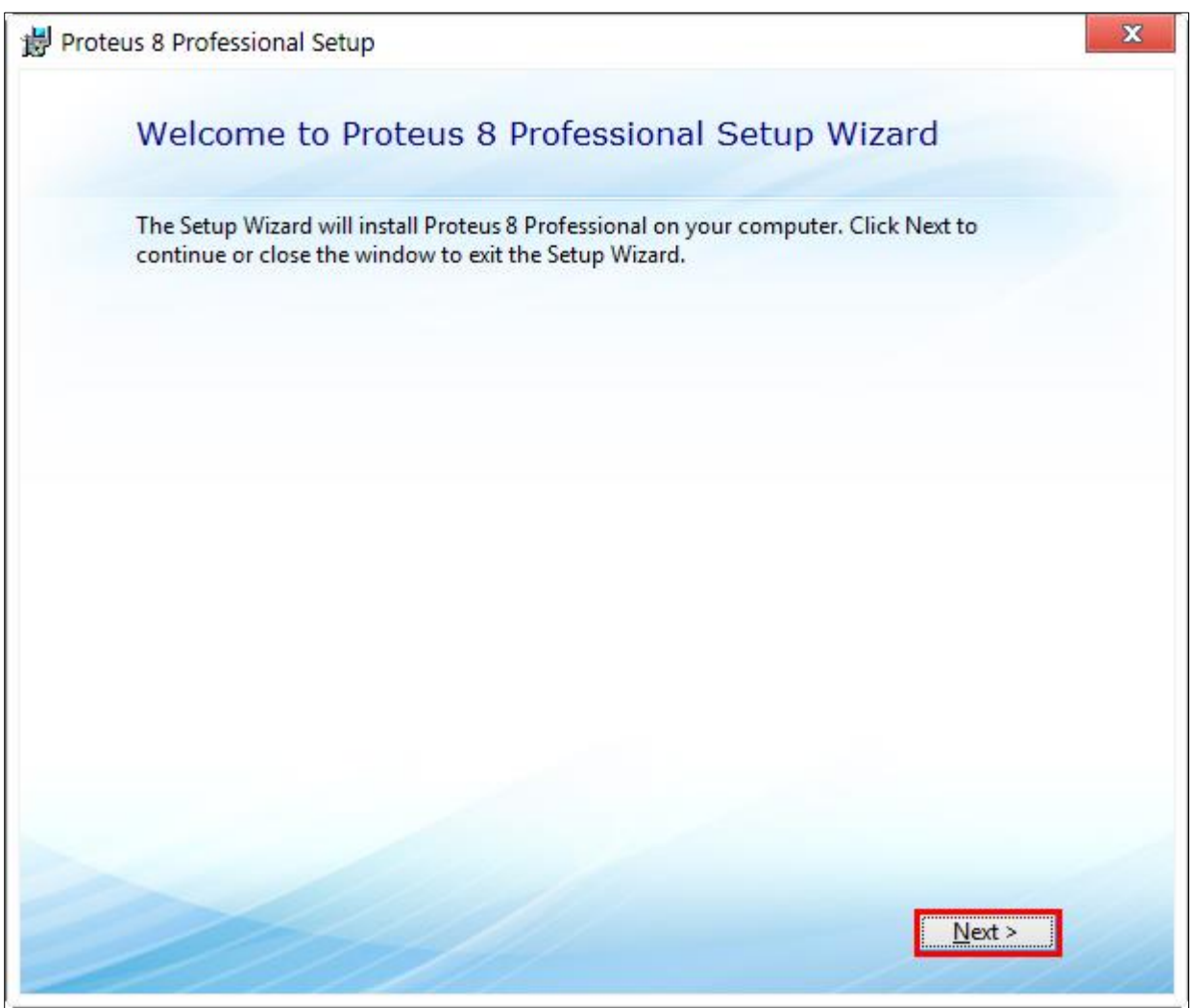

**Aceptamos** el acuerdo de licencia.

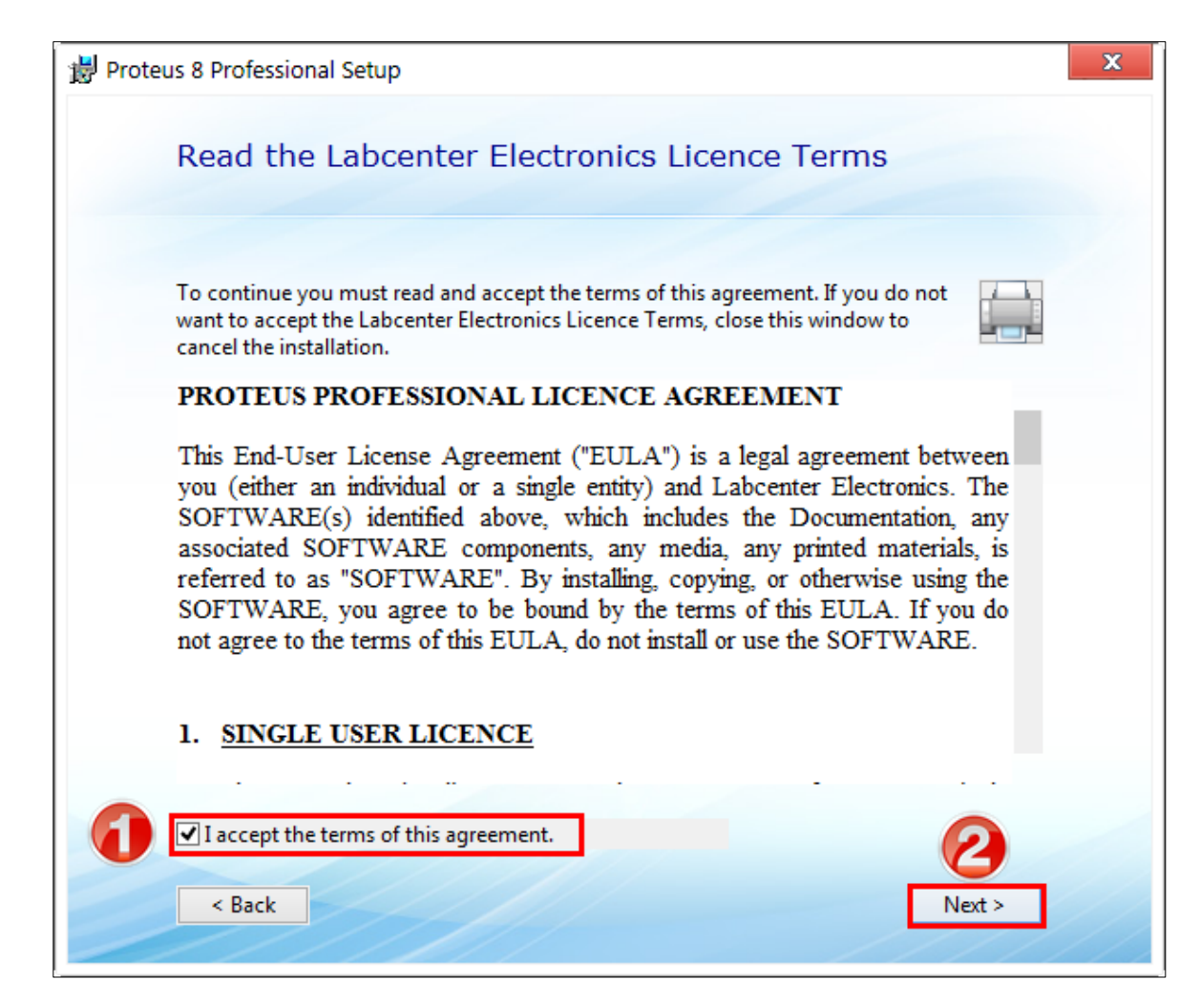

Dejamos marcado **'Use a locally installed Licence Key'** y presionamos '**Next'.**

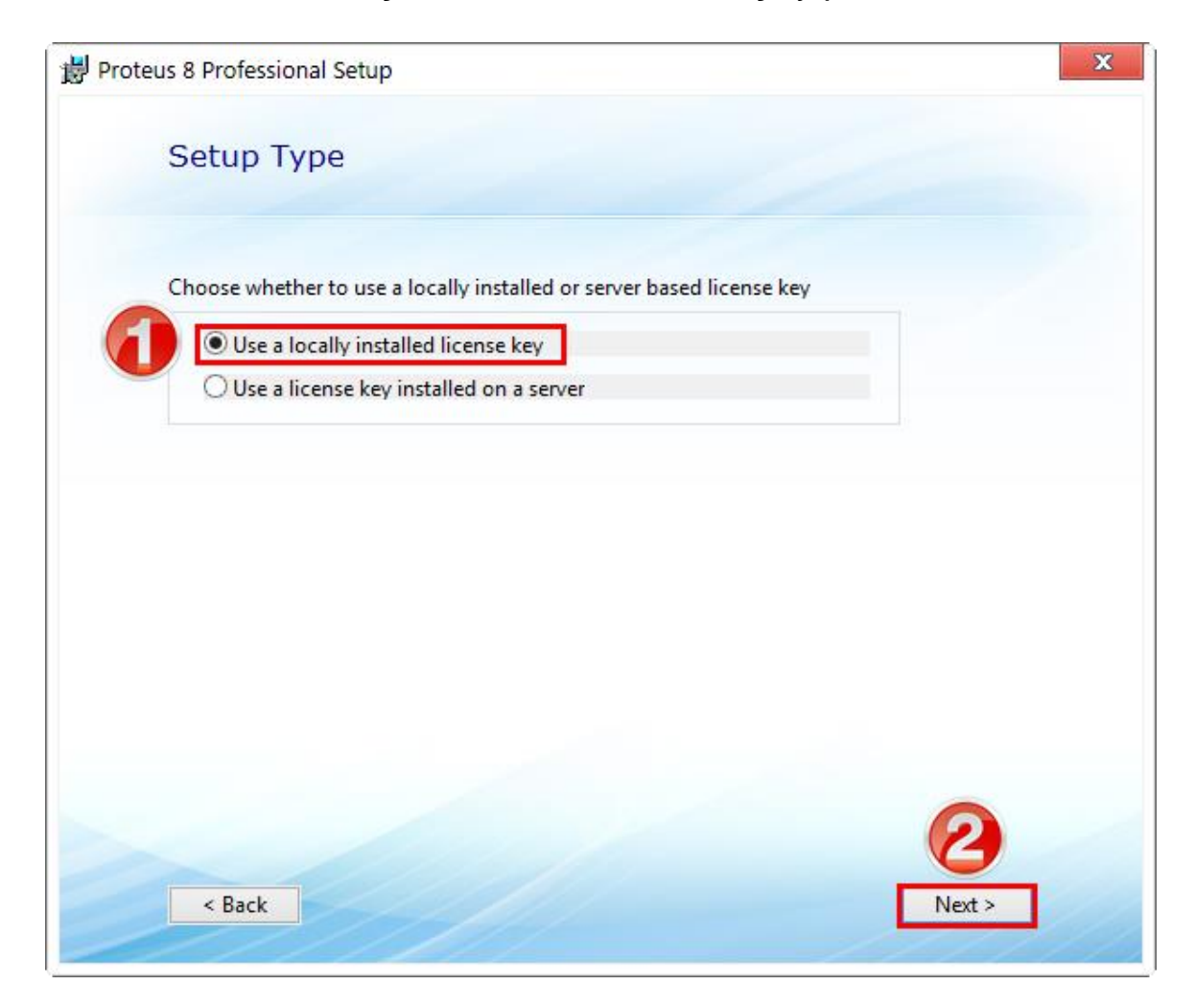

Continuamos haciendo click en **'Next'.**

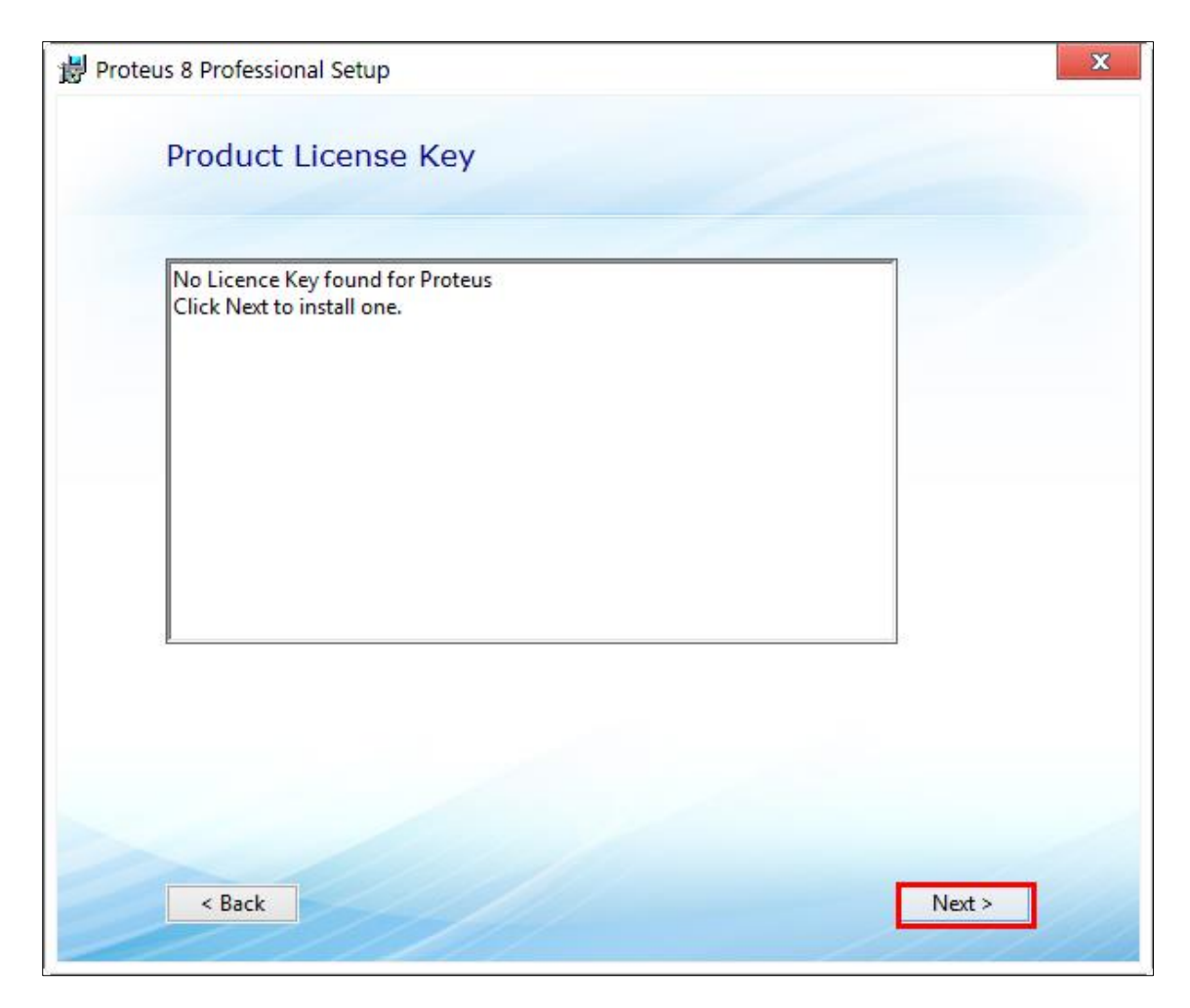

## Hacemos click en **'Browse For Key File'.**

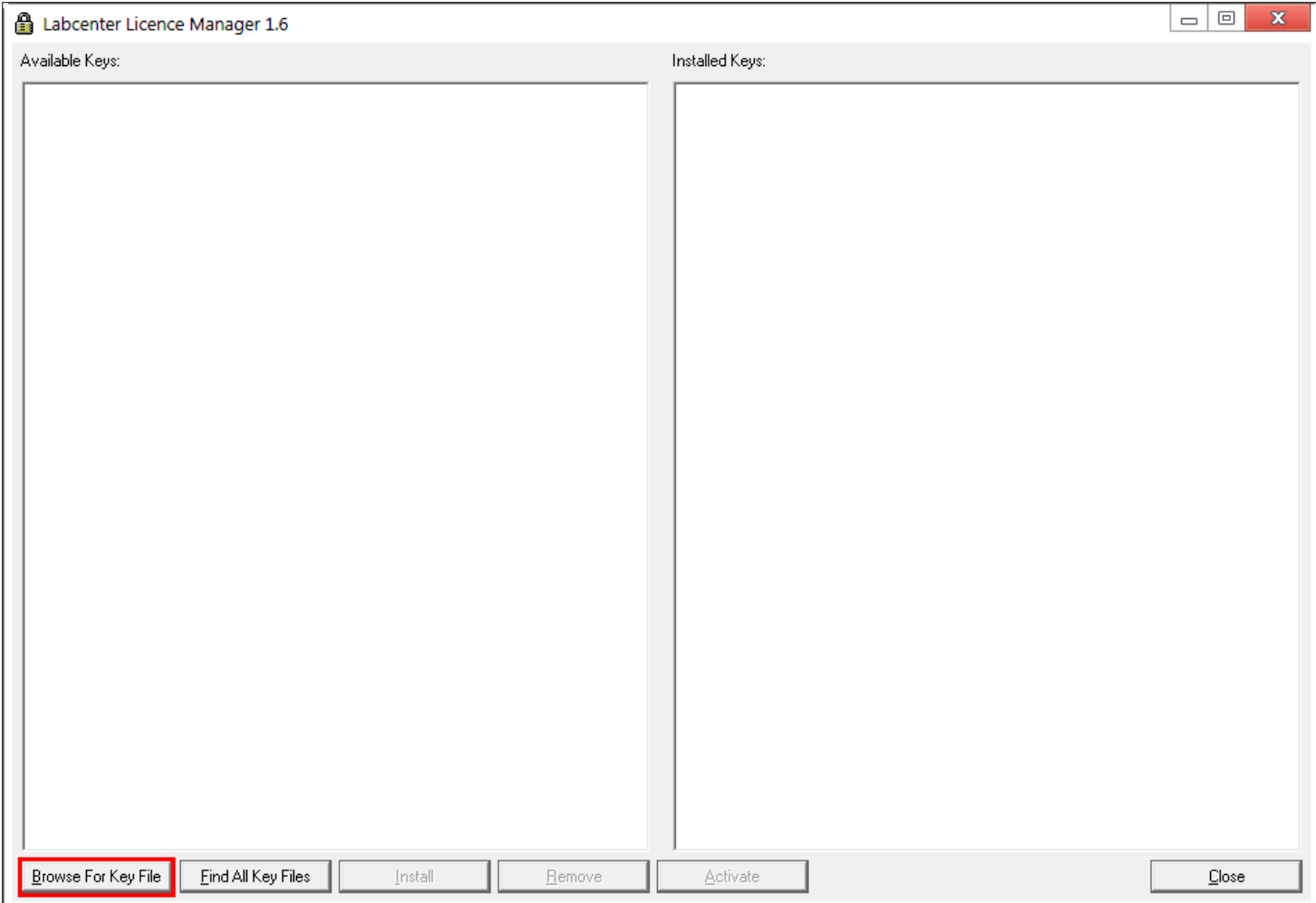

Buscamos y entramos dentro de la carpeta **'CRACK'.**

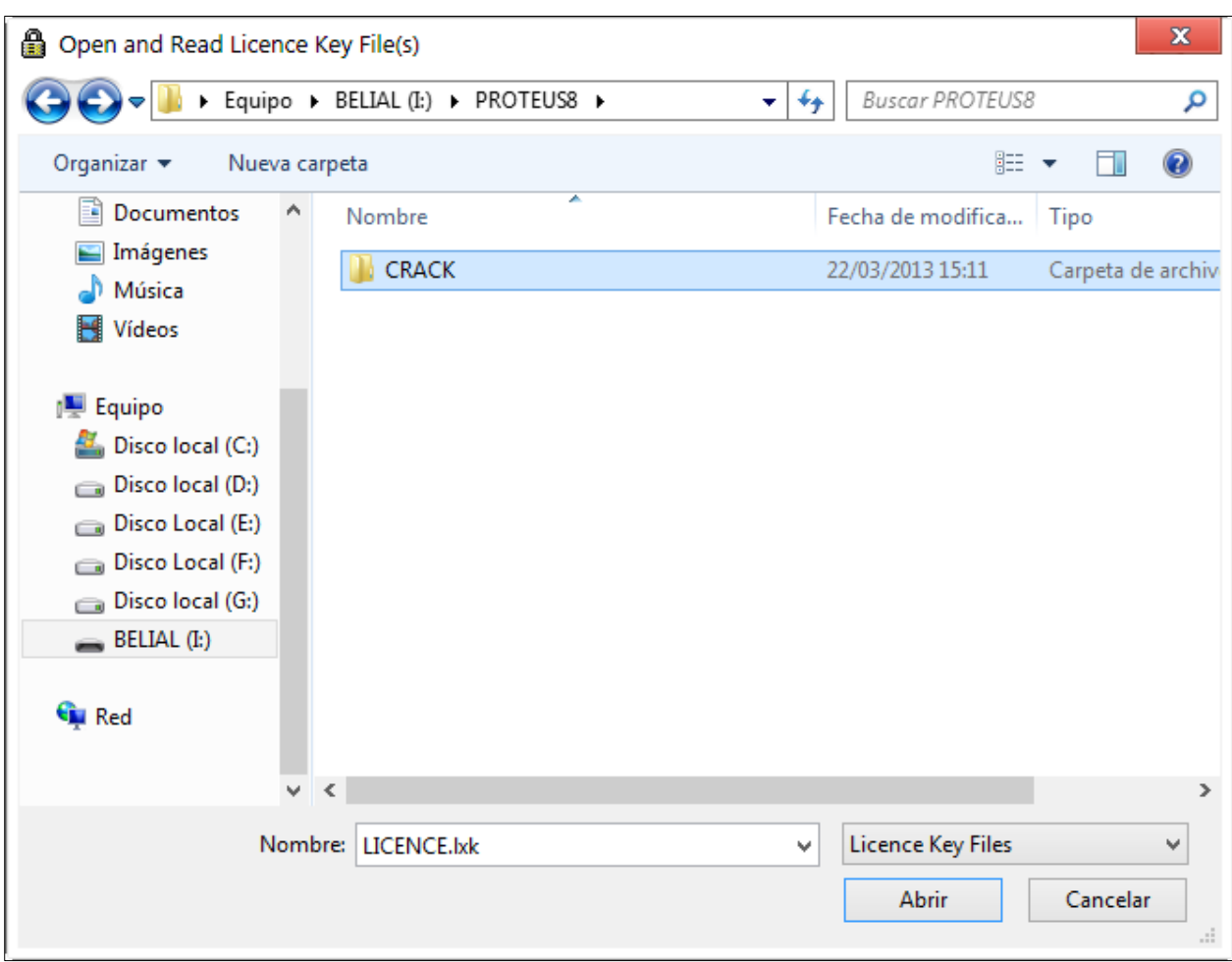

Seleccionamos el archivo **'LICENCE.lxk'** y presionamos **'Abrir'.**

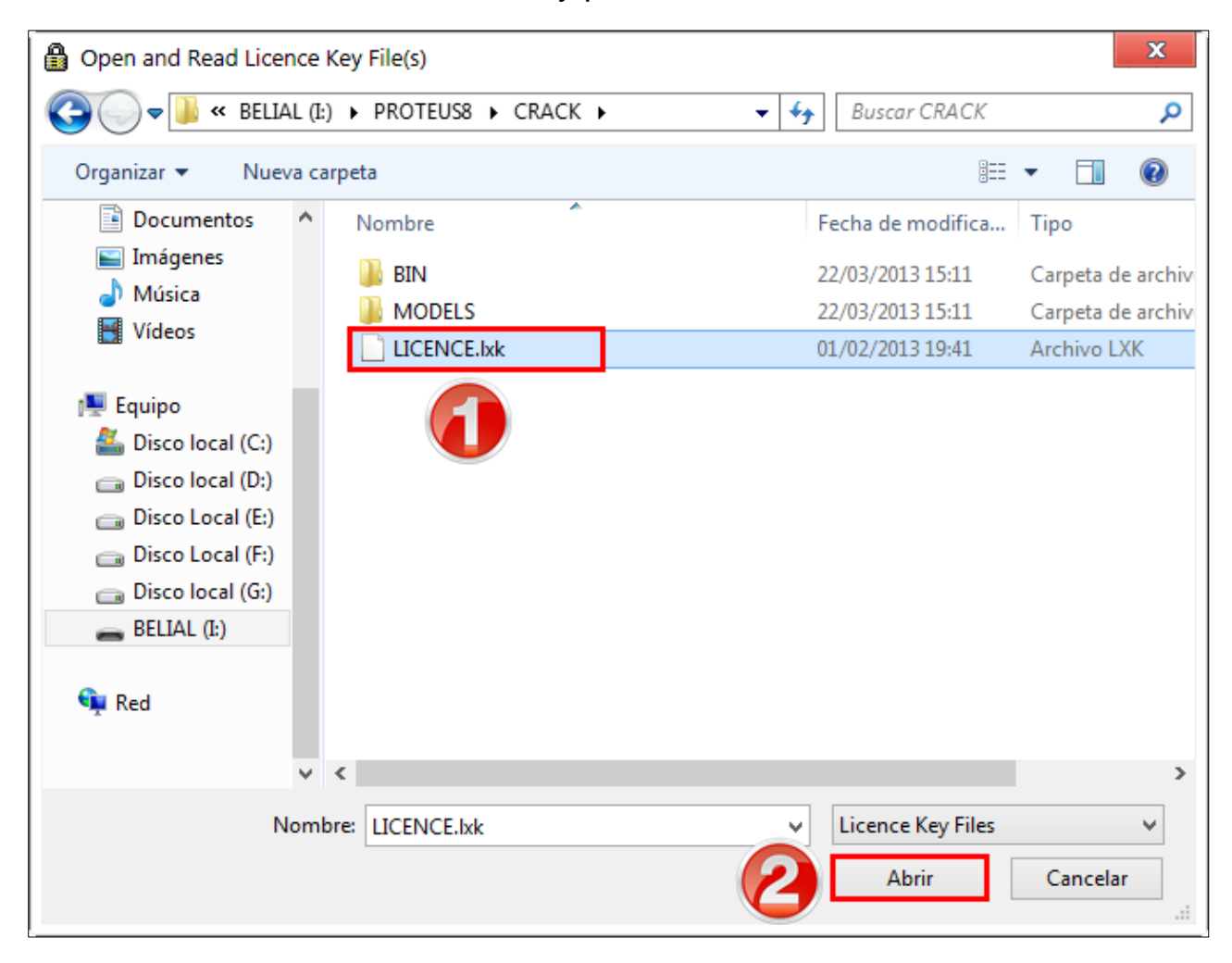

Después presionamos el botón **'Install'.**

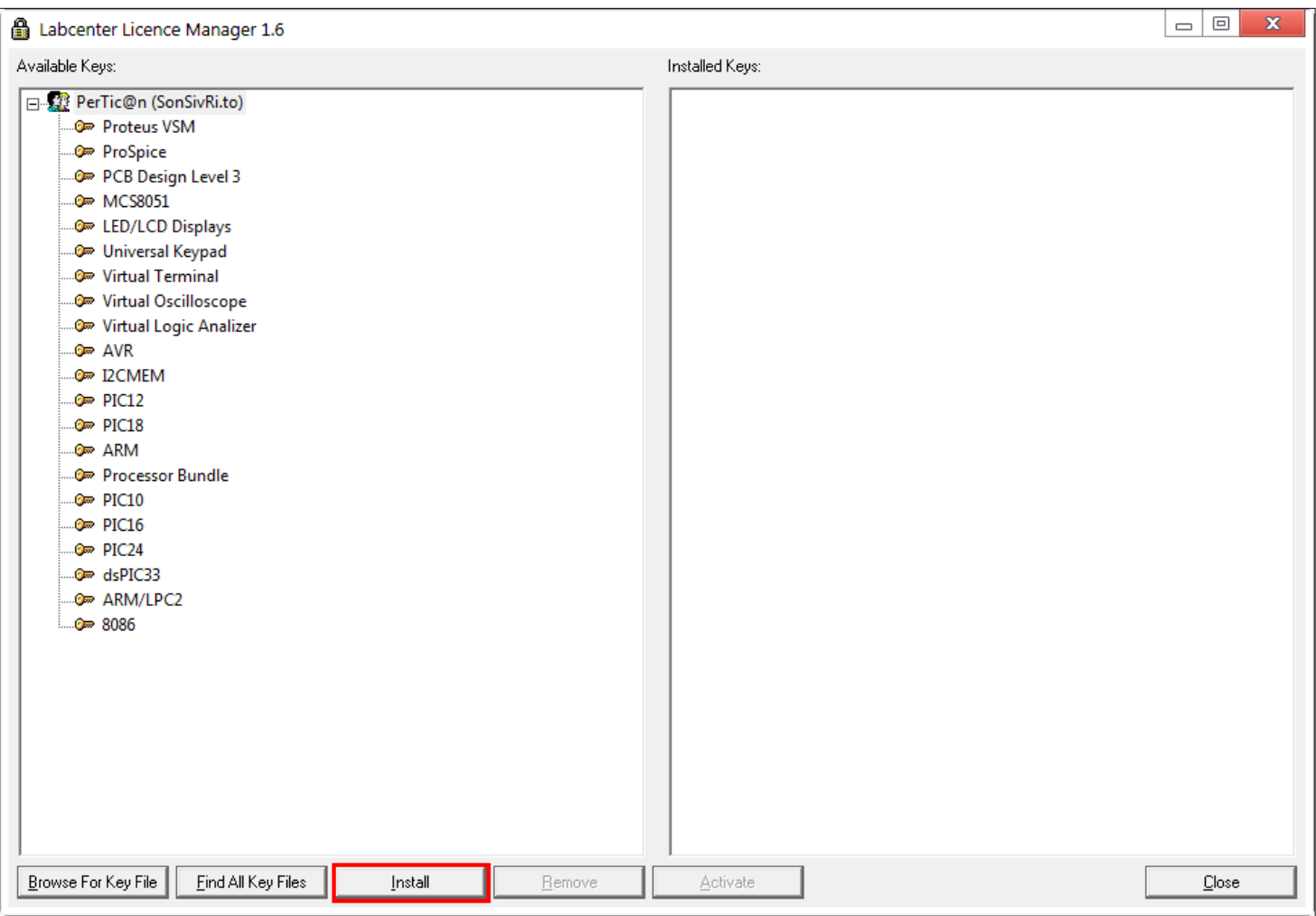

## Luego hacemos click en **'Sí'.**

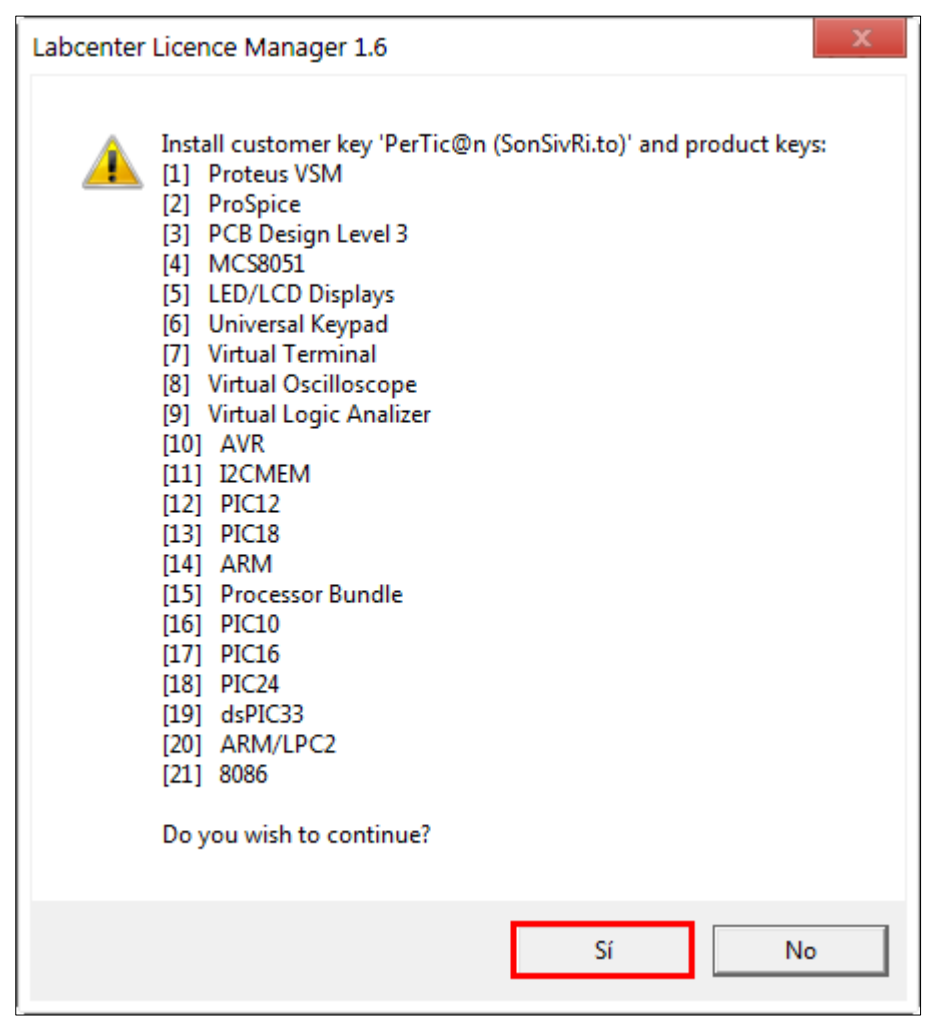

Cerramos esta ventana haciendo click en **'Close'.**

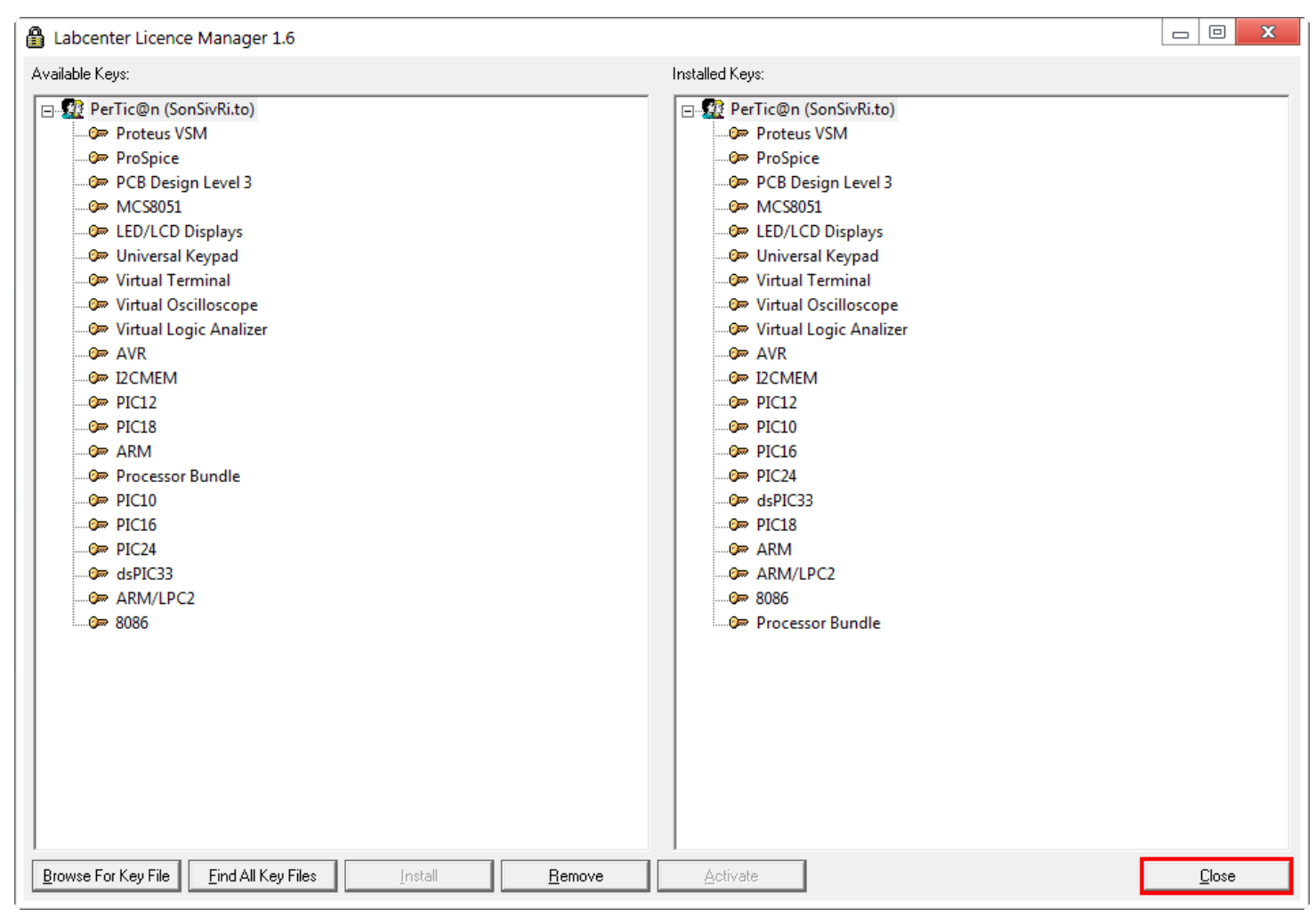

### Continuamos presionando el botón **'Next'.**

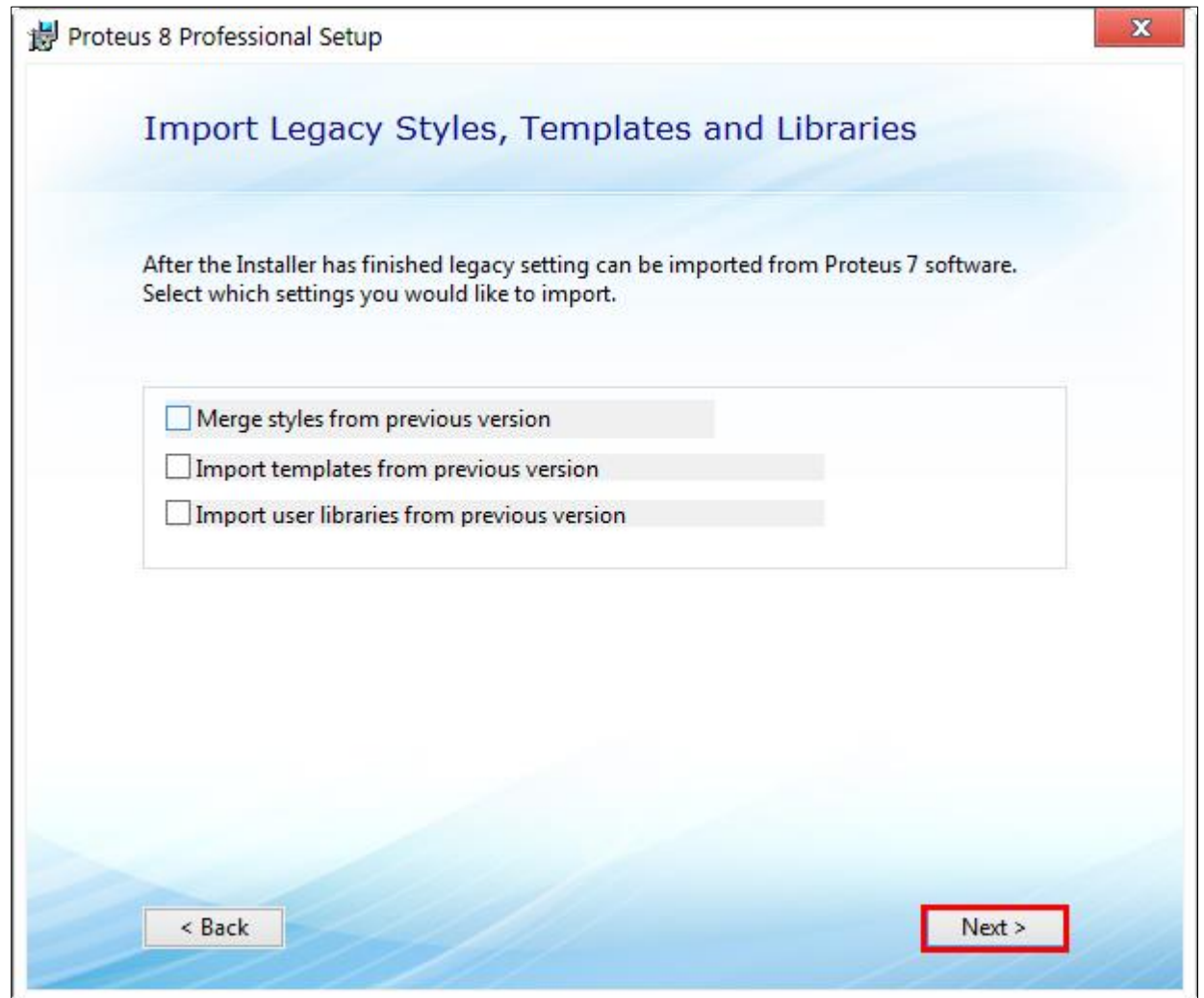

Seleccionamos **'Typical'**, y luego cempezará el proceso de instalación. Esperamos un rato…

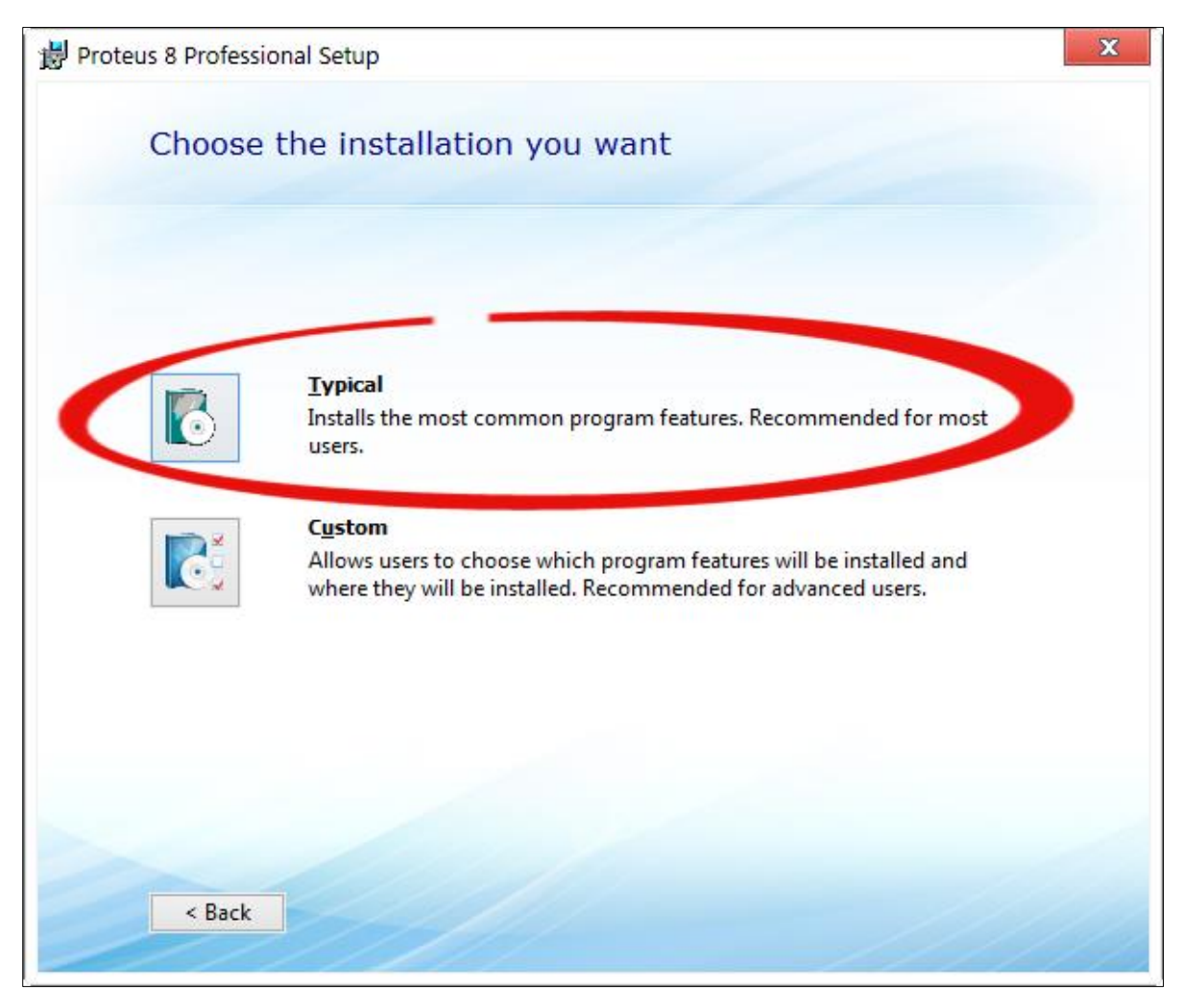

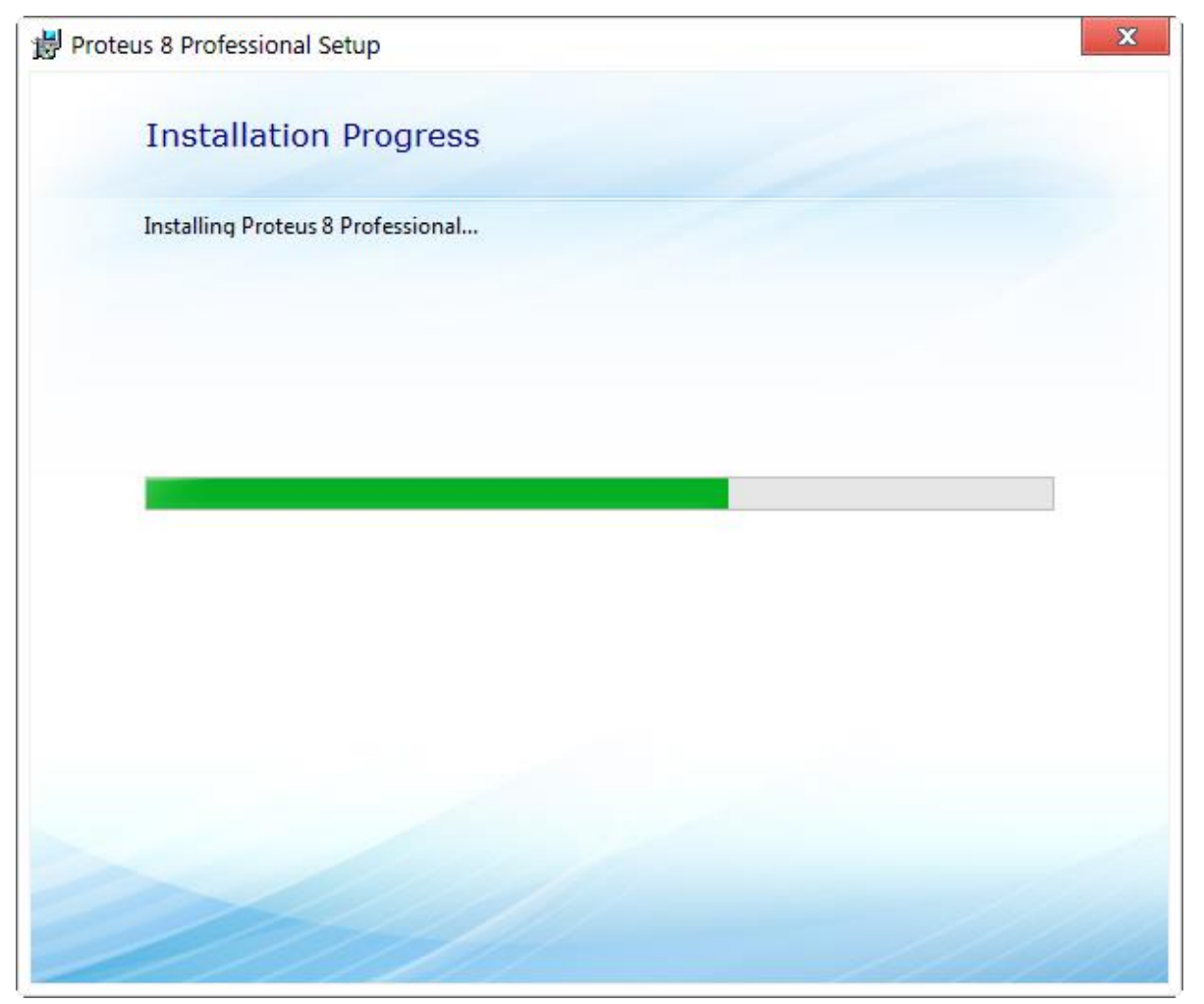

Al finalizar la instalación le damos click en **close**

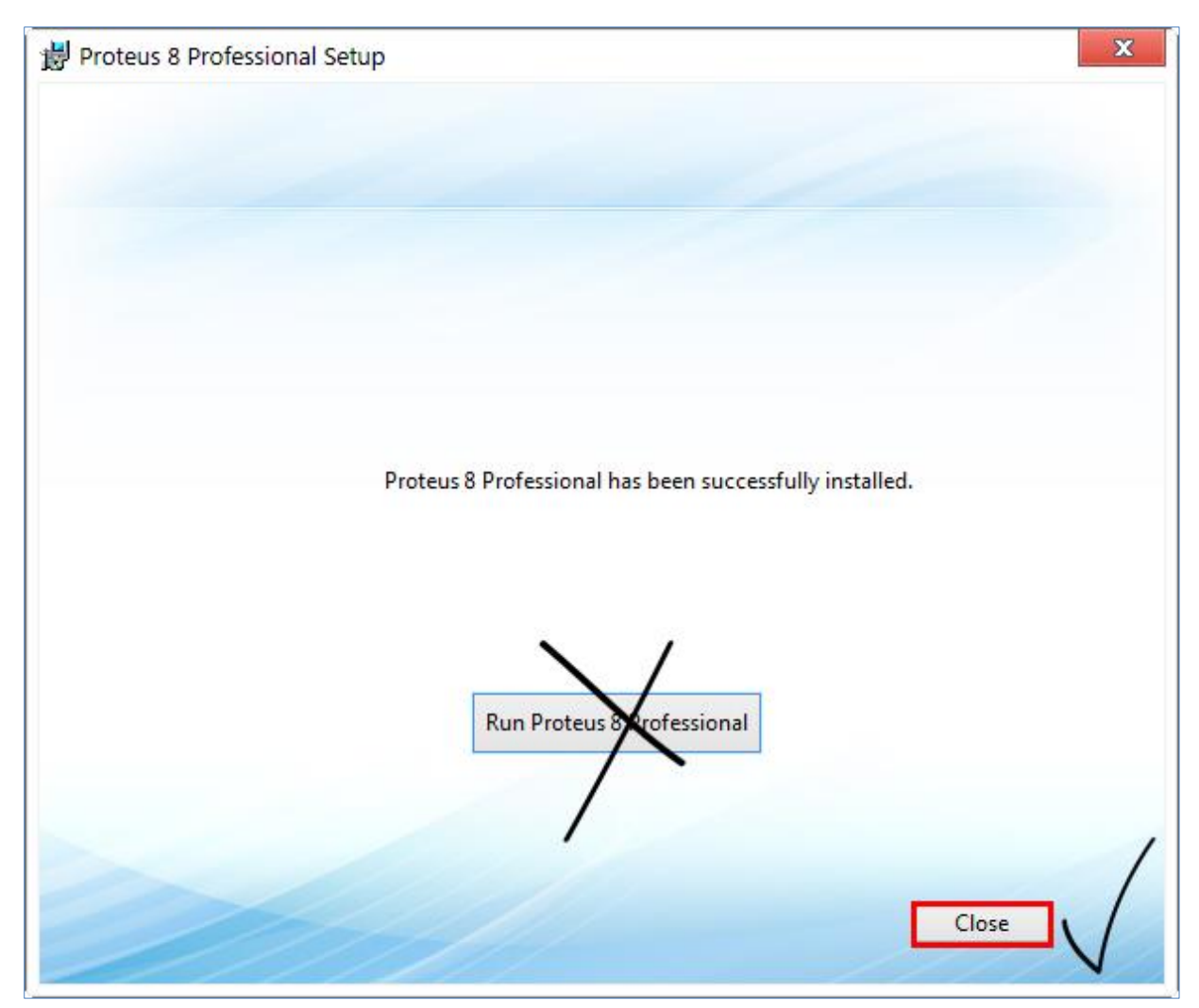

**Antes** de utilizar **Proteus**, dentro de la carpeta **'CRACK'**, **copiamos** la carpeta '**BIN'…** 

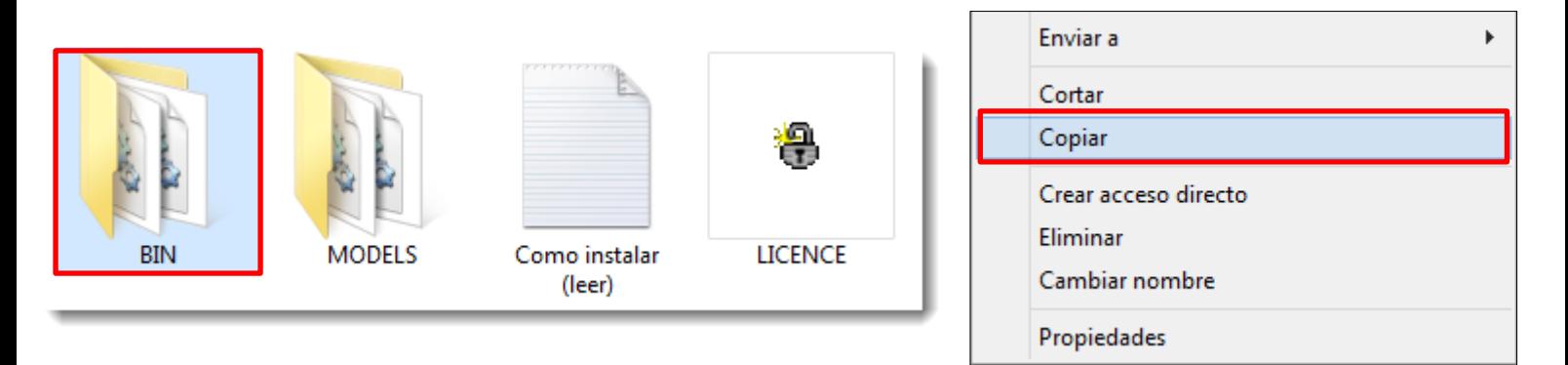

…Y lo **pegamos** en la **ruta** de instalación de **Proteus**, normalmente la **ruta** suele ser alguna de las siguientes:

## C:\Archivos de programa\Labcenter Electronics\Proteus 8 Professional

C:\Program Files (x86)\Labcenter Electronics\Proteus 8 Professional

Ingresamos a la ruta correspondiente y pegamos allí la carpeta.

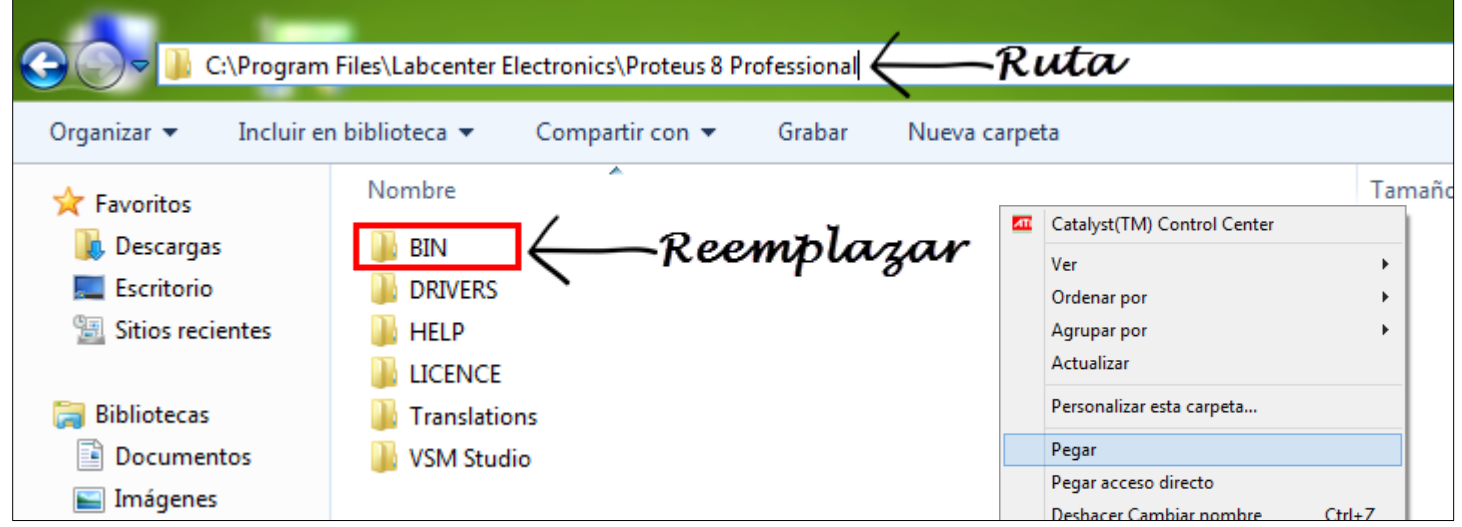

Nos saldrá el mensaje preguntando si deseamos **reemplazar** los ficheros de la carpeta **'BIN'**, a lo cual **aceptamos.**

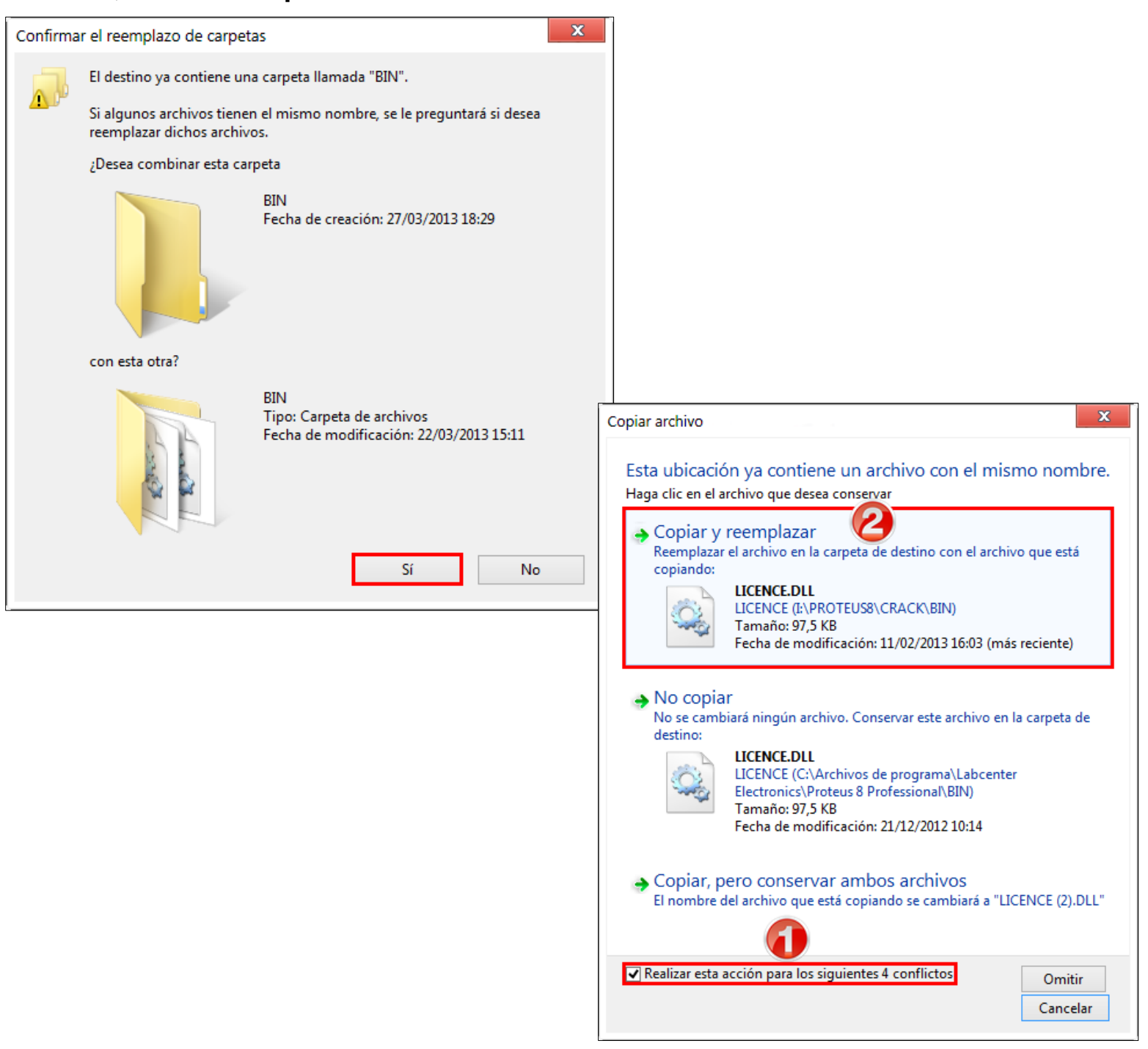

Ahora **volvemos** a la carpeta '**CRACK'**, **copiamos** la carpeta **'MODELS'**…

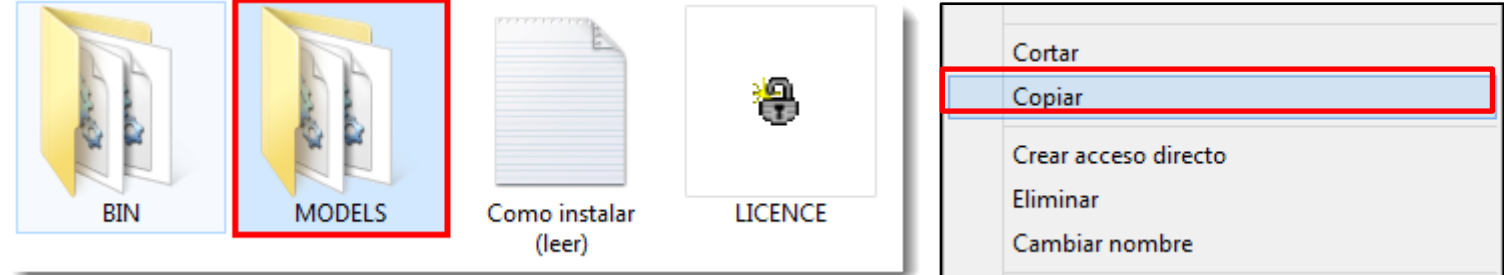

… Y lo pegamos en la siguiente ruta según la versión de tu Windows:

#### **Windows XP:**

**C:\Documents and Settings\All Users\Datos de programa\Labcenter Electronics\Proteus 8 Professional**

#### **Windows Vista, 7 y 8:**

**C:\ProgramData\Labcenter Electronics\Proteus 8 Professional**

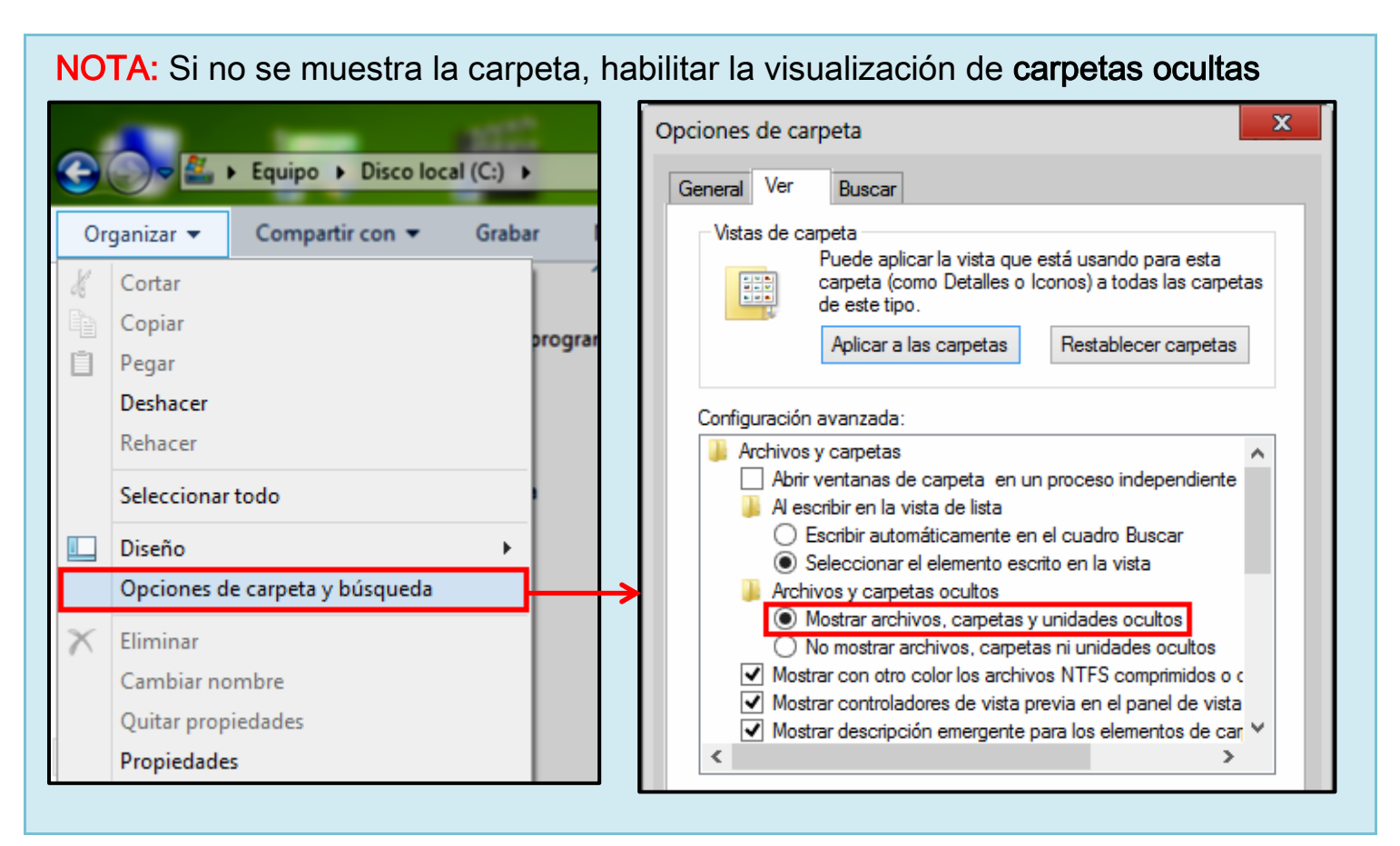

Una vez hallada la ruta correspondiente, pegamos allí la carpeta

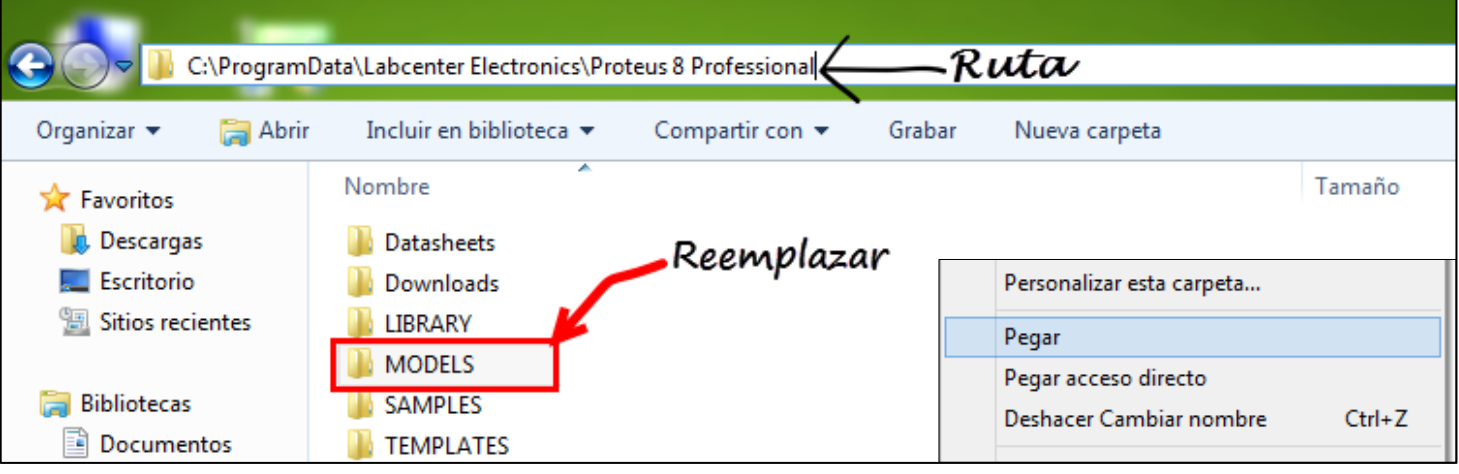

Nos saldrá el mensaje preguntando si deseamos **reemplazar** los ficheros de la carpeta **'MODELS'**, a lo cual **aceptamos.**

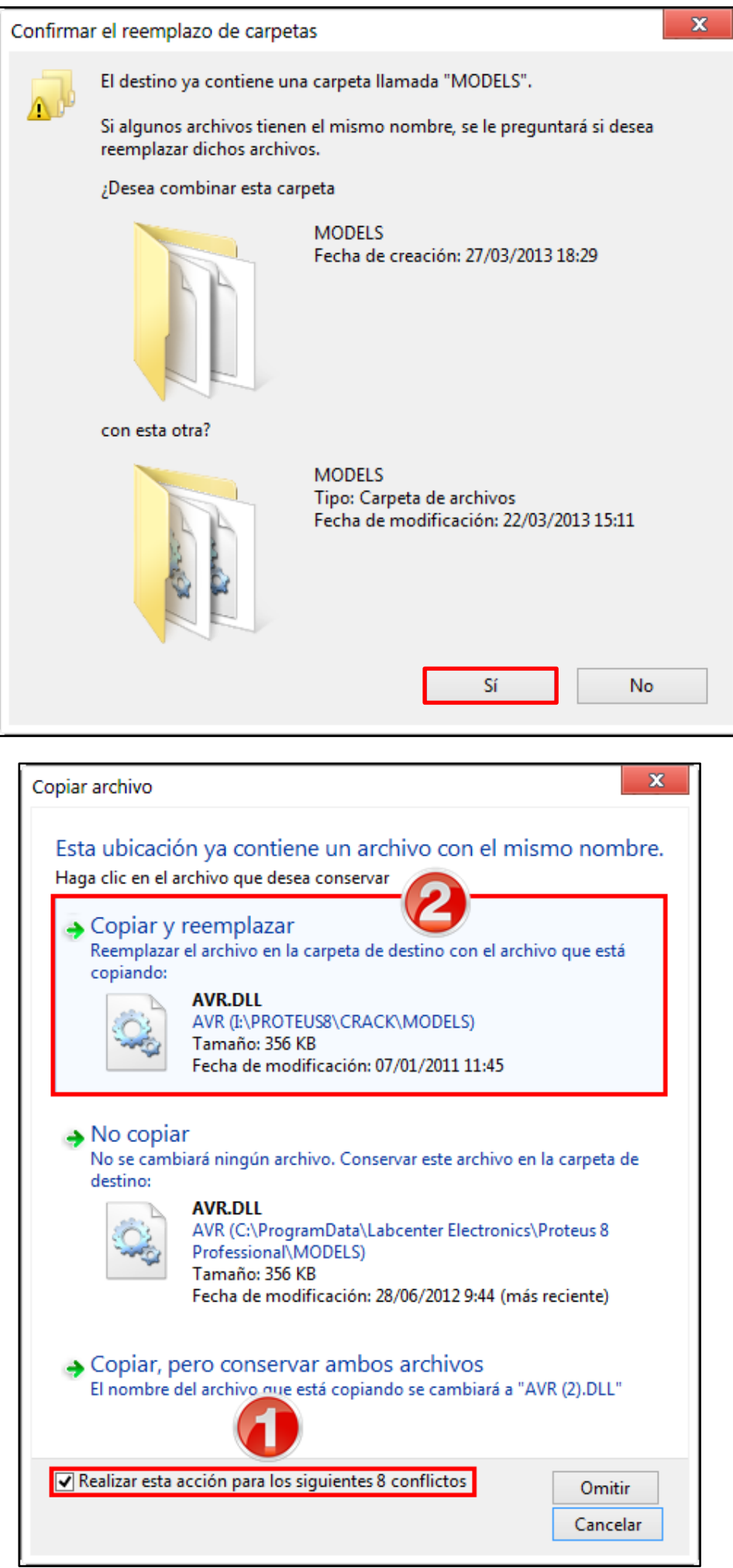

Listo!! Ahora Proteus 8 ya está activado y ya está listo para usarse...

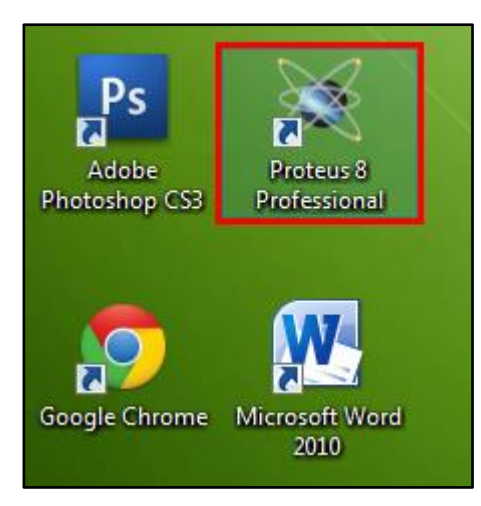

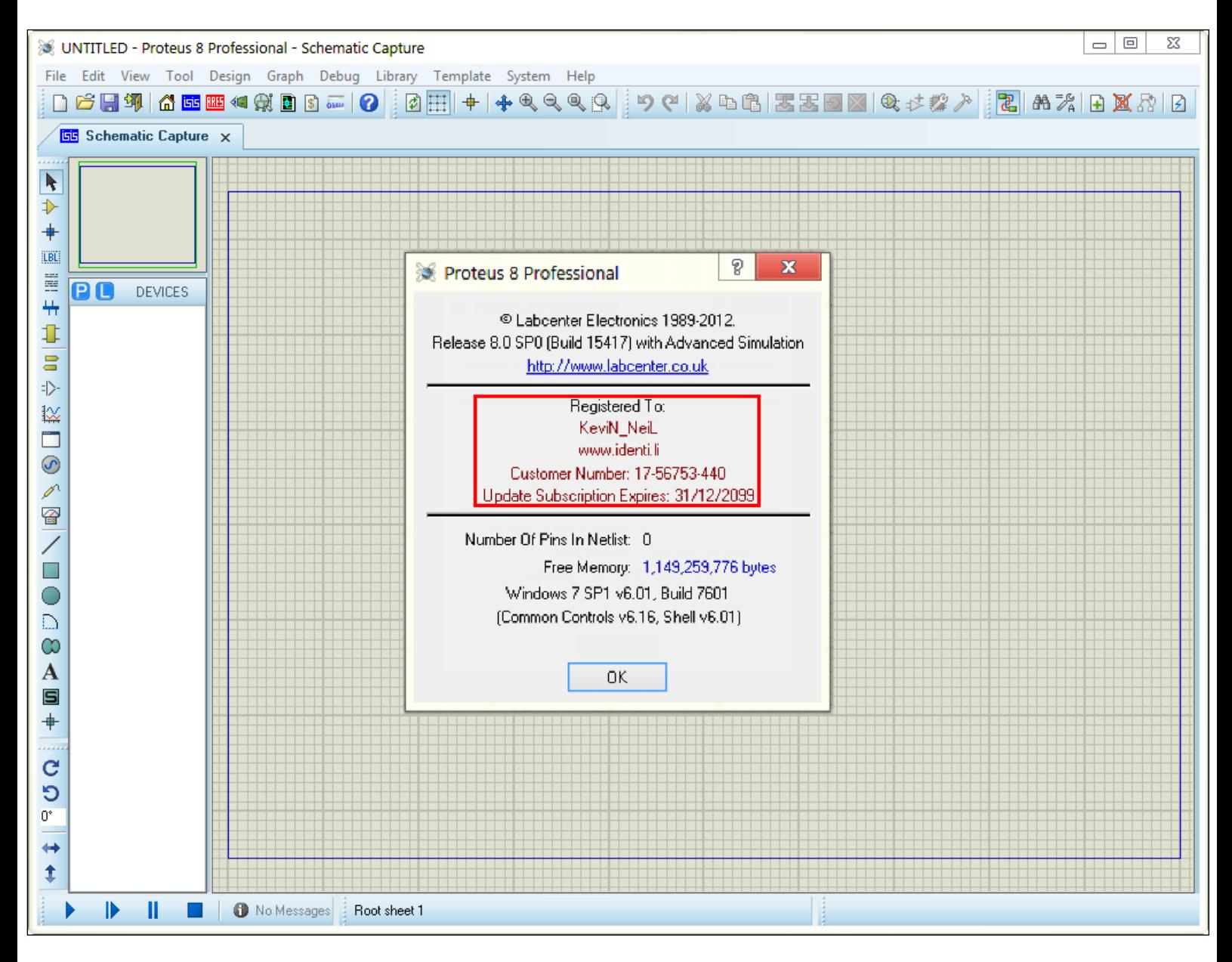

BUENO, ESO ES TODO ESPERO EL PROGRAMA LES SEA DE MUCHA UTILIDAD. SUERTE!!!!!

# KEVIN\_NEIL® - IDENTI